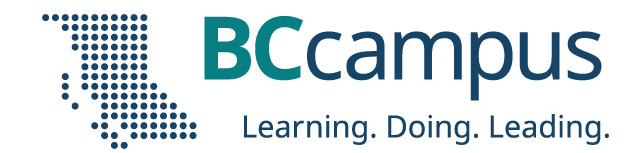

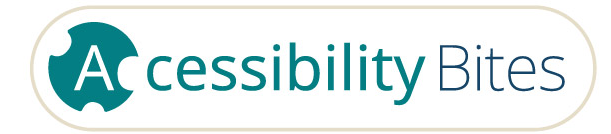

## PowerPoint

### Download slides: [bit.ly/accessbites](https://bit.ly/accessbites)

Josie Gray (she/her) BCcampus jgray@bccampus.ca November 30, 2023

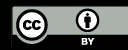

Unless otherwise noted, this work is released under a CC BY 4.0 Licence. Feel free to use, modify, or distribute any or all of this presentation with attribution.

## What to expect

- 25-minute presentation
- 5-minute discussion/questions

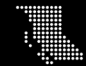

## What is accessibility?

When we design and create resources, experiences, tools, and spaces that enable the diversity of our bodies and minds and centres the needs of people with disabilities.

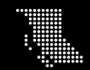

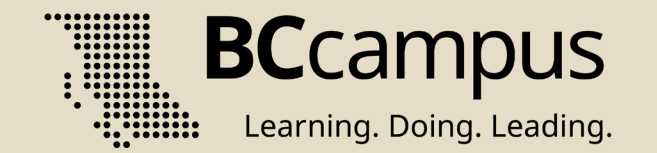

## Slide Design

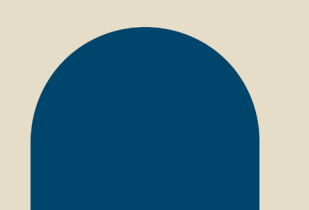

## Do not use textboxes!

### If you do, add alternative text.

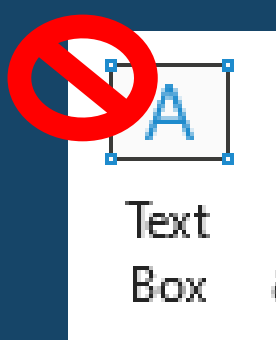

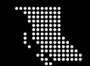

## What to do instead…

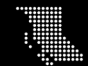

# Slide Layouts

- Used to structure slides
- Have placeholders for a title and content
- Can be customized
- To find slide layouts: Home > Slides > Slide Layout

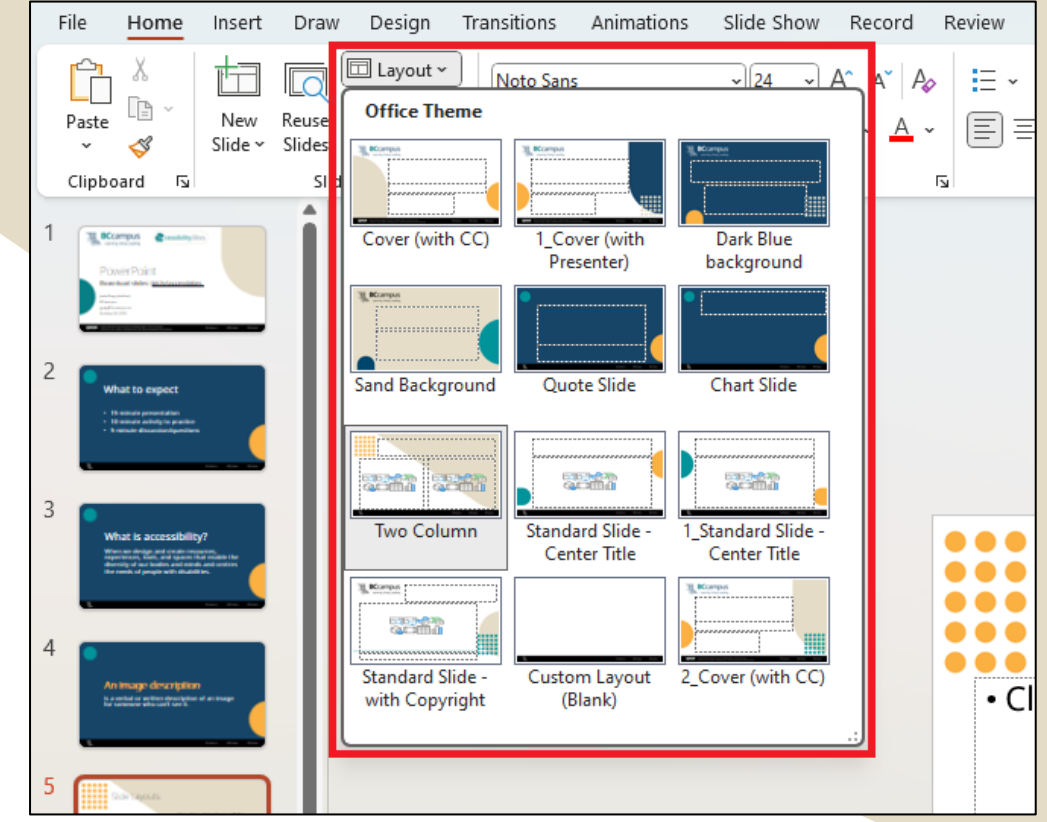

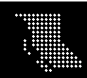

## **COO** #1 – Placeholders vs textbox A placeholder. A textbox

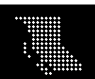

## #2 Check the outline view  $7<sup>1</sup>$ **Slide Layouts**

Check the "Outline View" (located under the View tab).

This will show all text content that is in content placeholders. It will not show textboxes or images (even if they have alt text).

- . Used to structure slides
- . Have placeholders for a title and content
- . Can be customized

To find slide layouts: Home > Slides > Slide Layout

### #1 - Placeholders vs textbox

A placeholder.

#### #2 Check the outline view  $9<sup>1</sup>$

1 Check the "Outline View" (located under the View tab).

This will show all text content that is in content placeholders. It w if they have alt text).

#### **Customize Slide Layouts in Slide Master**  $10<sup>1</sup>$

Slide Master is where you can customize slide layouts and style.

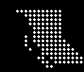

# Customize Slide Layouts in Slide Master

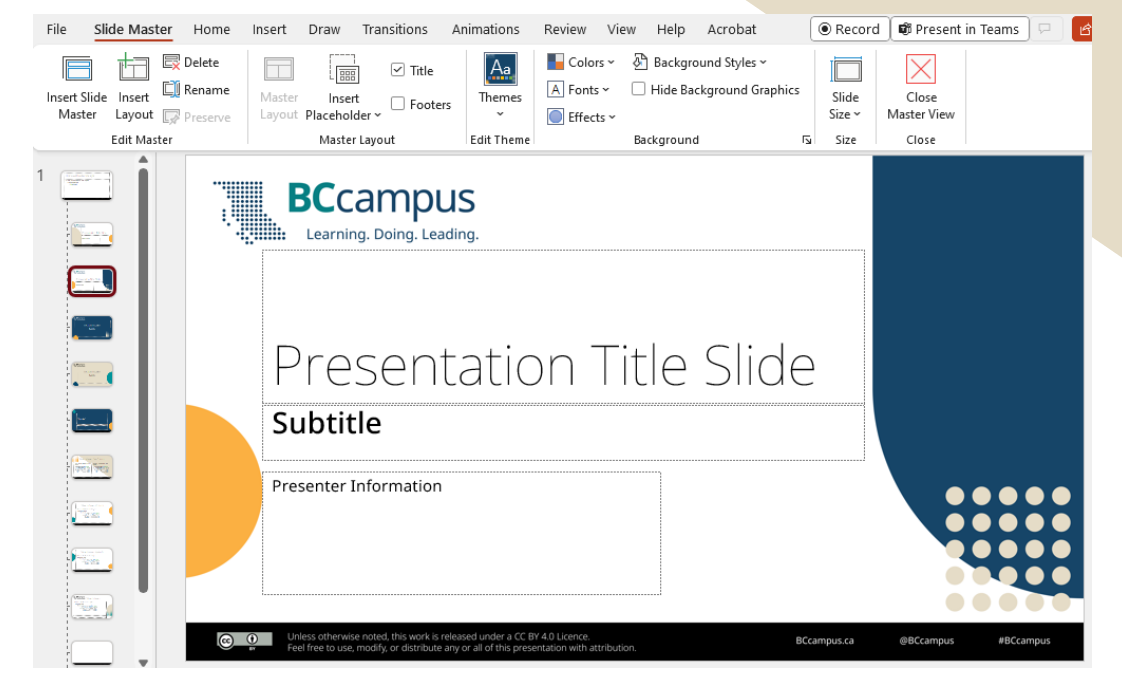

Slide Master is where you can customize slide layouts and style.

Go to View, Master Views, Slide Master

### Text

- Font size minimum 24 pt
- Font type keep it simple (sans serif vs serif)
- Colour High contrast
	- Black on white (21:1)
	- Purple on white (4.5:1) minimum contrast

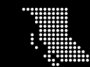

# Check Colour Contrast

Is this green text on a white background accessible?

Hex codes: Foreground (Text): 2f9700 Background: ffffff

### **Contrast Checker**

Home > Resources > Contrast Checker

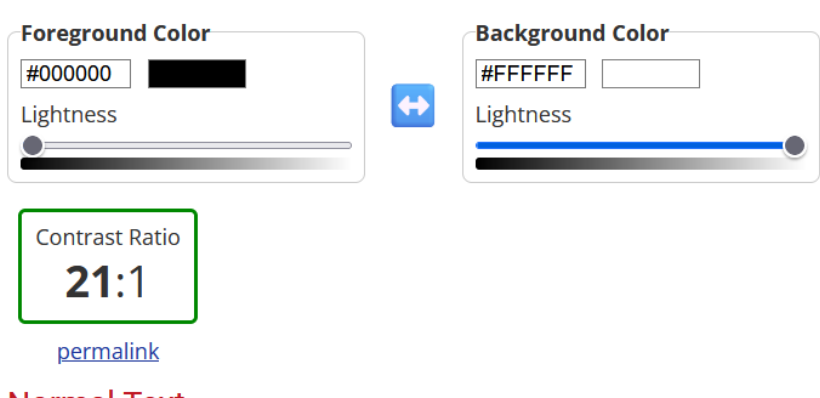

#### Normal Text

**WCAG AA:** Pass **WCAG AAA:** Pass

The five boxing wizards jump quickly.

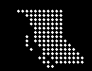

# **Coo** Animations

Examples

- GIFs
- Slide transitions
- Text animations

### Recommendations:

- Use with intention
- Keep them simple (Excessive animation can be distracting)

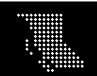

## Verify Slide Content Order

Kittens Great Are

This ensures that someone using a screen reader has content presented to them in the correct order.

To verify content order, tab through the slide or go to Home, Drawing, Arrange, Selection Pane.

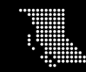

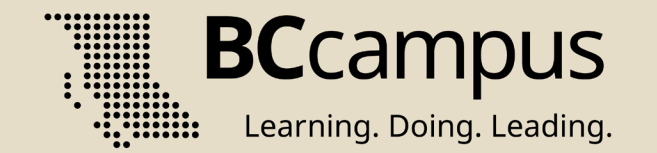

## Slide Content

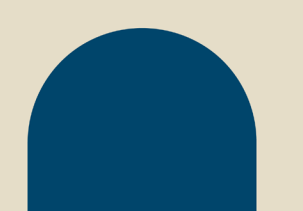

### Slide Titles

Give each slide a unique title. It will make the presentation easier to navigate and come back to specific content, especially for people using screen readers.

Options for multiple slides that cover the same topic: Part 1, Part 2 or 1/4, 2/4, 3/4

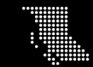

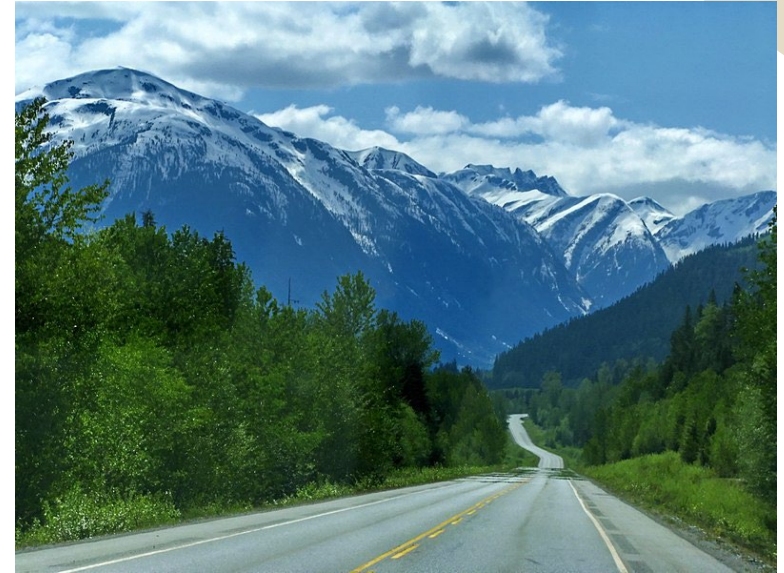

Images **All images that convey** information need alt text

> To add alt text, right click an image and select "Edit Alt text."

Note: These image should also be described verbally during the presentation

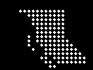

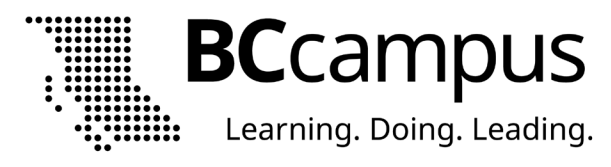

### Do not use colour alone to convey information

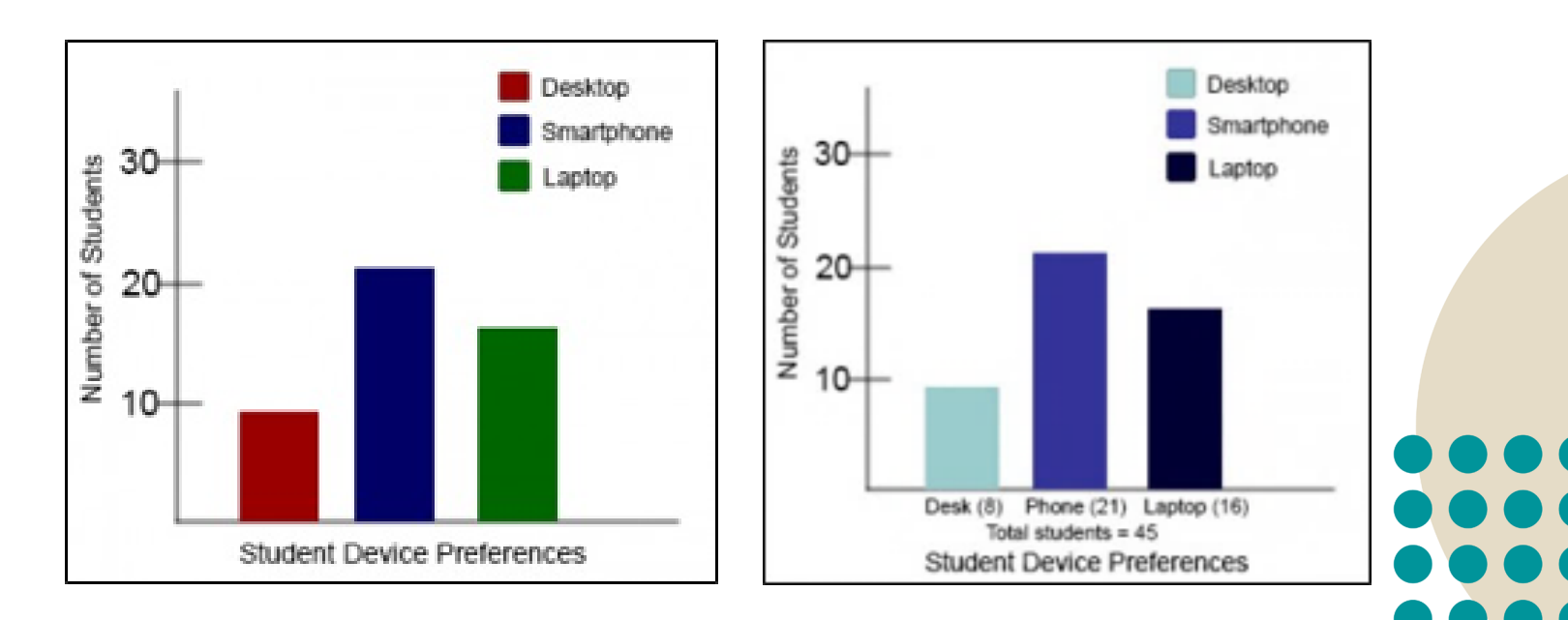

"[Student Device Preferences Graphs"](https://opentextbc.ca/accessibilitytoolkit/chapter/images/) by BCcampus. CC BY 4.0

# Links

If you want people to write links down or type them in, use short links:

bit.ly/accessbites

If people have access to your slides and can click your links, use descriptive link text:

[Download materials for this](https://bit.ly/accessbites)  [presentation](https://bit.ly/accessbites)

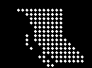

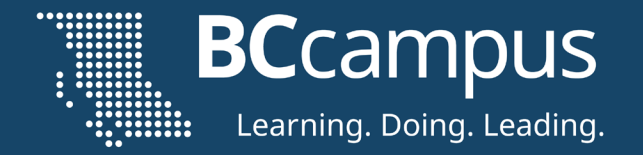

## Final Step

### Run an Accessibility Check

 $\bullet$   $\bullet$   $\bullet$ 888 **A**  $\blacksquare$  $\bullet$   $\bullet$ 

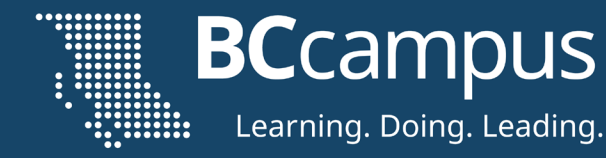

## Accessible Presentation Practices

- Read out slide text and describe visuals
- Share a copy of your slides in advance
- Enable auto-captioning

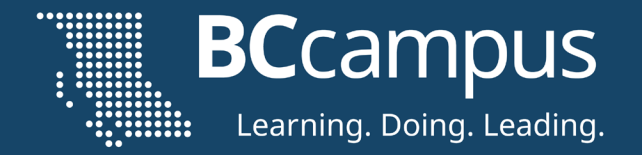

## Questions!

#### $\begin{array}{ccccc}\bullet & \bullet & \bullet & \bullet & \bullet & \bullet\end{array}$  $\bullet\bullet\bullet\bullet\bullet$ **....** O . . . . O  $\bullet\bullet\bullet\bullet\bullet$

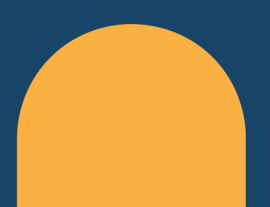

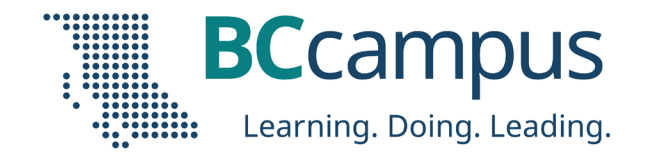

## Thank you!

### **Register for upcoming Accessibility Bites sessions:** https://bccampus.ca/events/

### **Download these slides:**

[bit.ly/accessbites](https://bit.ly/accessbites)

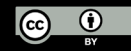

Unless otherwise noted, this work is released under a CC BY 4.0 Licence. Feel free to use, modify, or distribute any or all of this presentation with attribution.